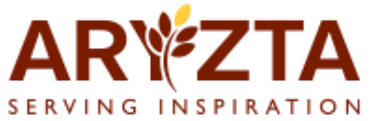

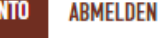

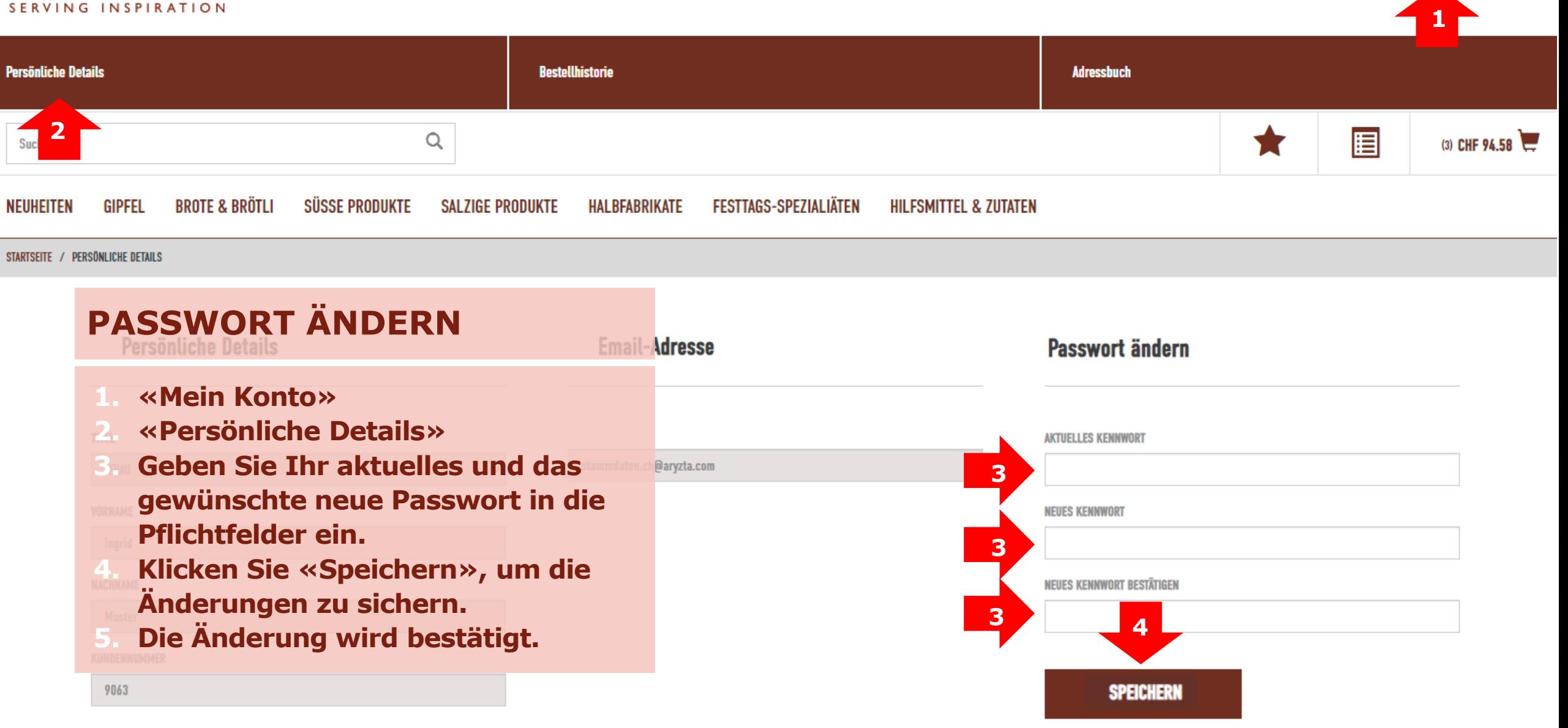

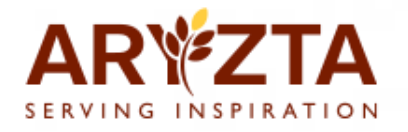

## **PASSWORT VERGESSEN**

- 1. Gehen Sie zur Login Webseite **vom ARYZTA Webshop.**
- **1. Klicken Sie «Passwort Vom Bigger Webseite von Bigger († 1876) ARYZTA Webshop. vergessen».**
- **2. Klicken Sie «Passwort vergessen». 3. Das System führt Sie Schrittweise durch einen**  $\blacksquare$ **durch einen verständlichen Ablauf. verständlichen Ablauf.**

## Login ARYZTA-Schweiz Webshop

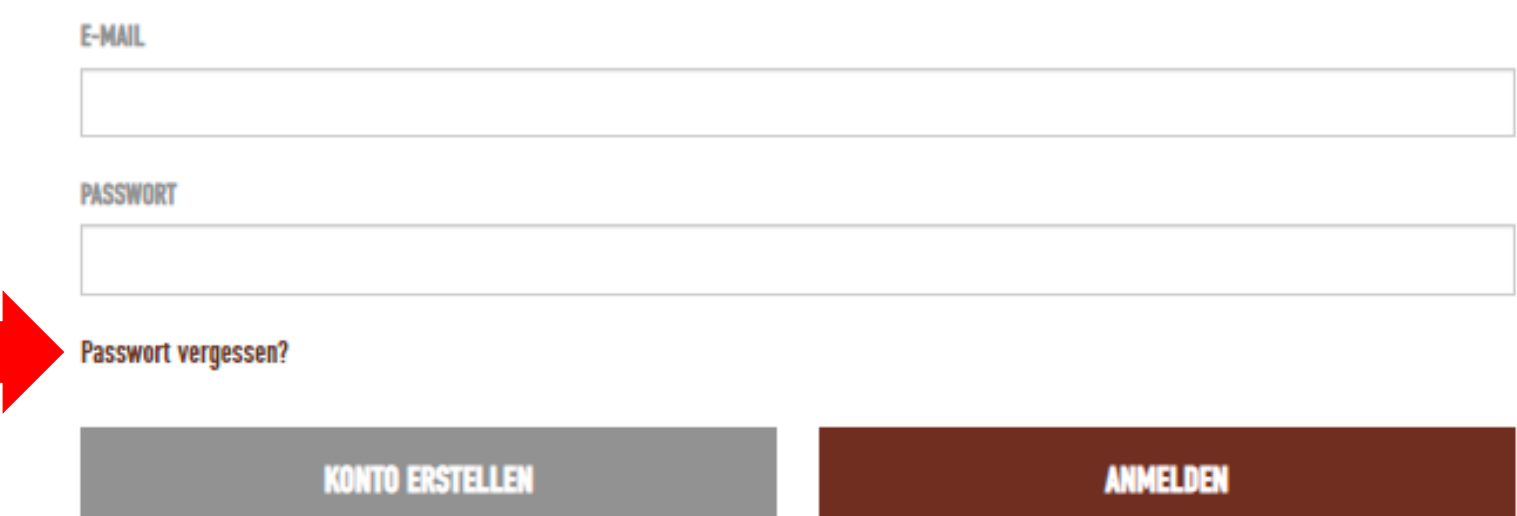

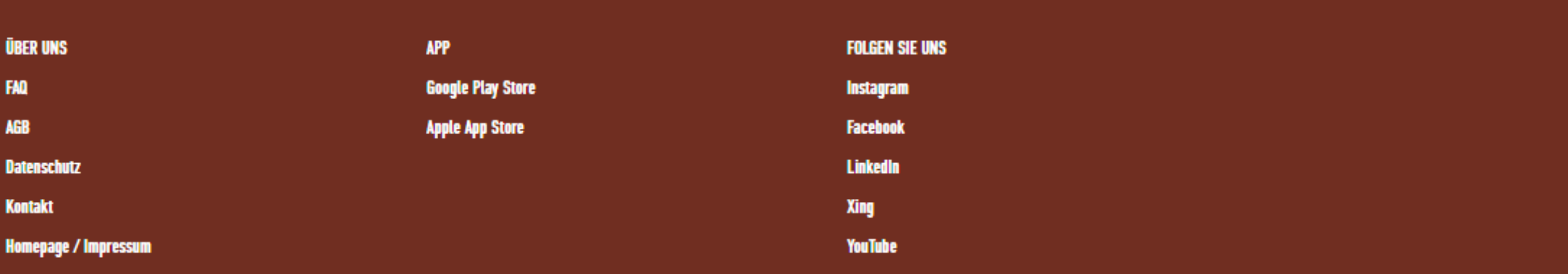